# **Following are the steps to apply the promo codes –**

Click to this link : [https://www.singaporeair.com/en\\_UK/sg/home#/book/bookflight](https://www.singaporeair.com/en_UK/sg/home#/book/bookflight)

#### **Scroll down**

**Click on the APPLY PROMO CODE**

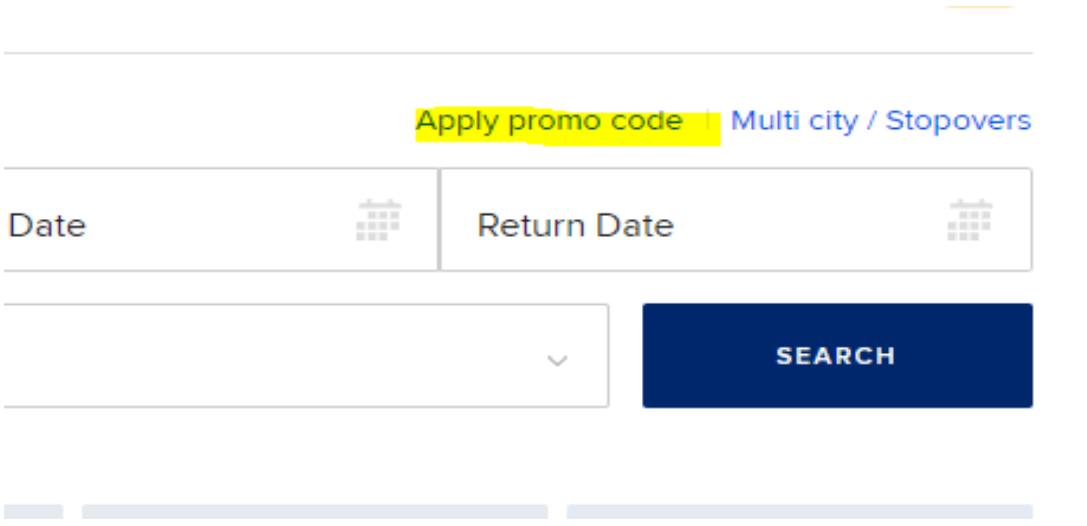

Typed the promo code in the box and click on APPLY

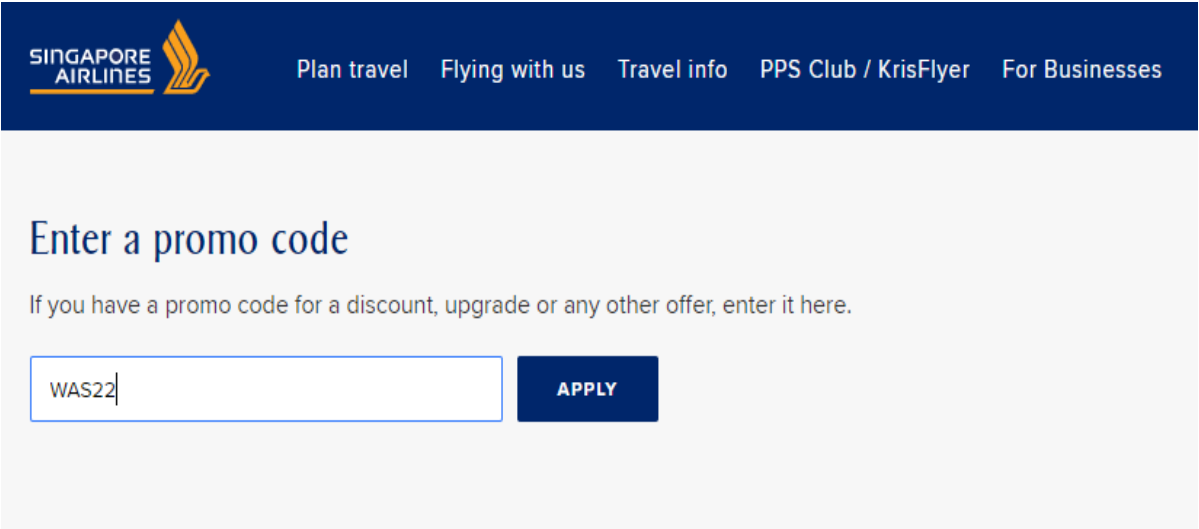

It will go to the landing page, scroll down

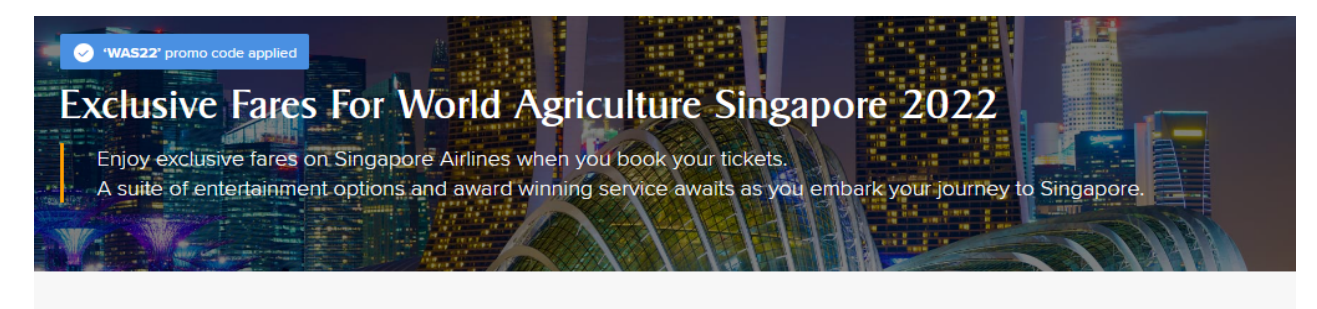

## **Promotion details**

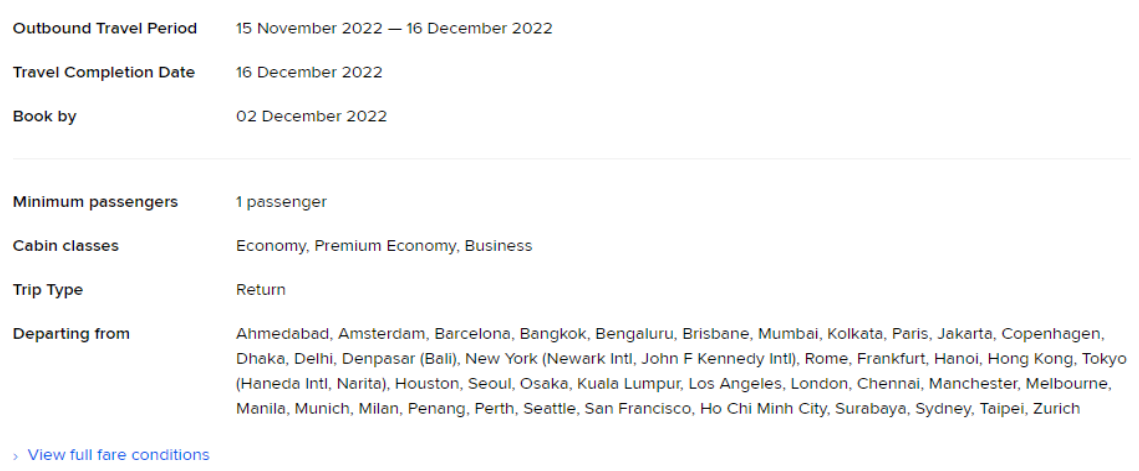

#### Make your flight bookings here and click SEARCH

### example

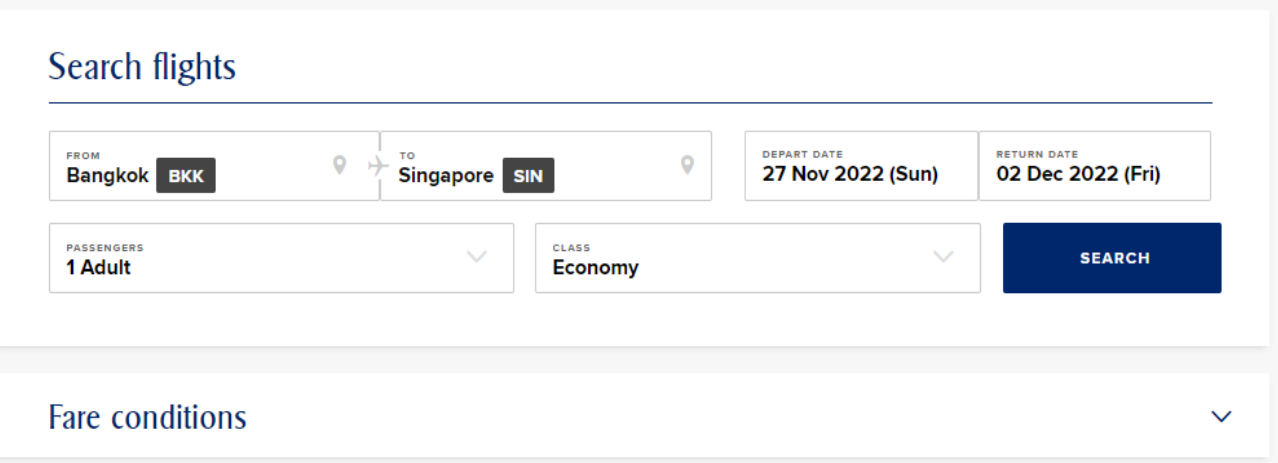

It will go to the flight details page.

On this page, choose your preferred flights

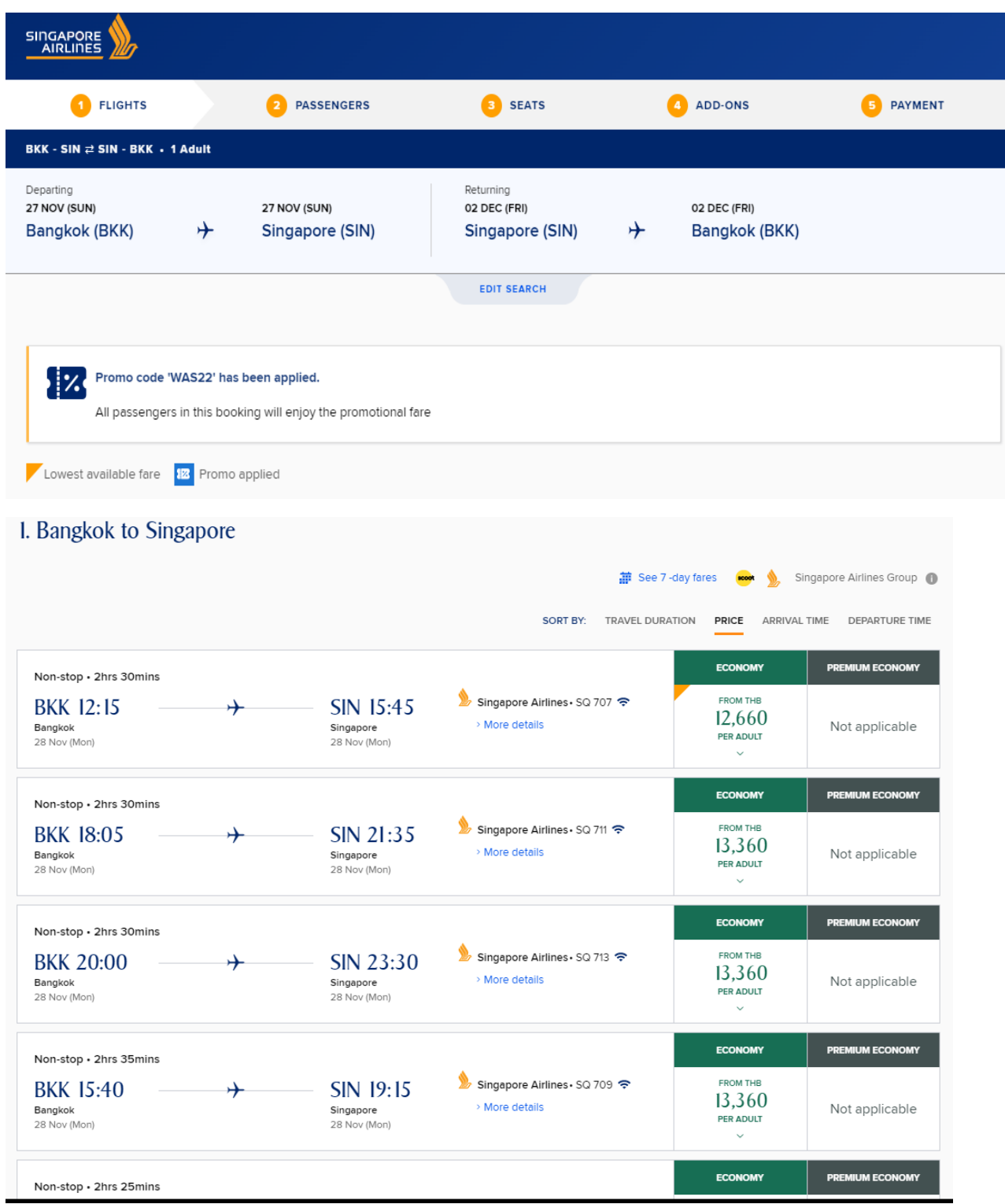

Promo fares showing

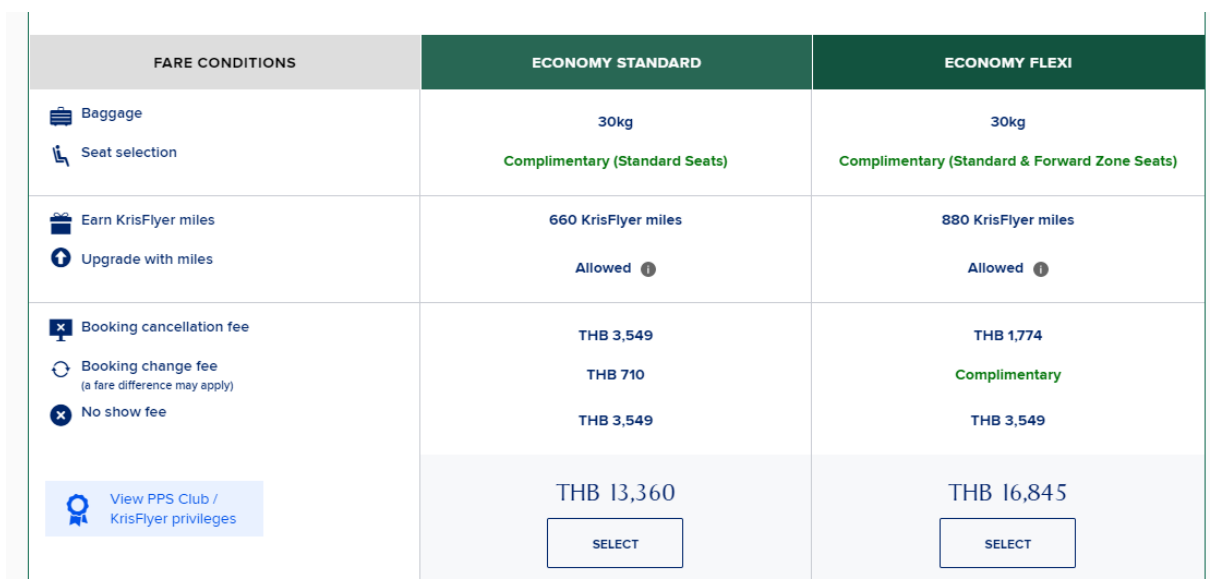

Blue tag indicates promo fares applied

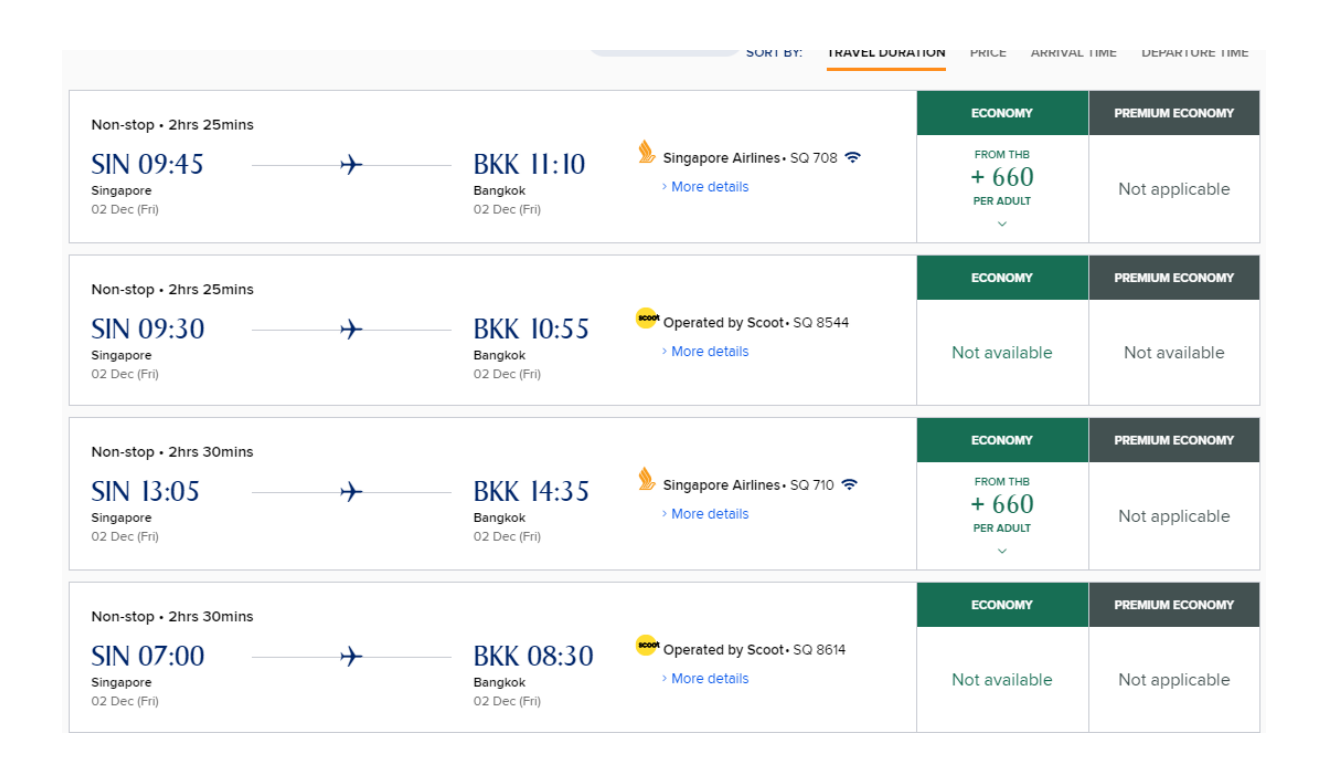

Click on PROCEED.

To go to next page for PASSENGER DETAILS